## **¿Cómo acceder a las sesiones en Zoom?**

El uso de la plataforma de videoconferencias Zoom es gratuito. Todas las sesiones están programadas para efectuarse a través de dicha plataforma. El acceso requiere una conexión activa a internet y puede efectuarse desde una computadora, *smartphone* o tableta. Aunque el registro de usuario en Zoom no es necesario, se recomienda para agilizar el proceso de conexión a las videoconferencias. Lo primero que se sugiere es contar con el asistente de Zoom instalado en su dispositivo:

PC: <https://zoom.us/support/download> Android: <https://play.google.com/store/apps/details?id=us.zoom.videomeetings> App Store de Apple: <https://apps.apple.com/us/app/id546505307>

Una vez instalado el asistente, se puede acceder de dos maneras. La primera consiste en dar clic en el enlace para Zoom específico para cada sesión, como señala la flecha en la imagen de abajo, y el cliente automáticamente se enlazará con la sesión solicitada:

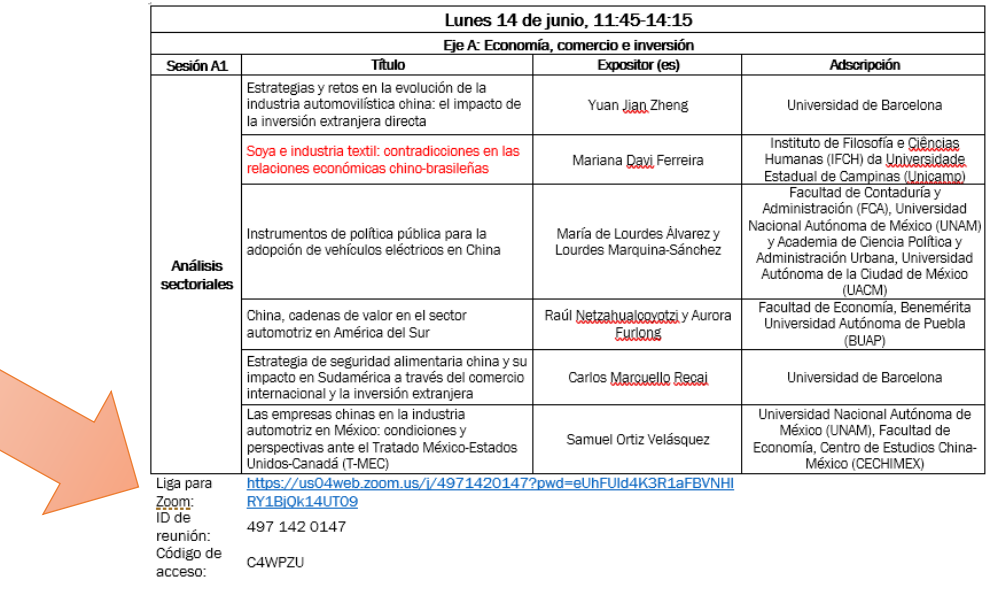

La segunda manera consiste en introducir manualmente la información de la sesión en el cliente de Zoom. Con el cliente abierto, dar primero clic en "Join", como indica la flecha en la imagen de abajo:

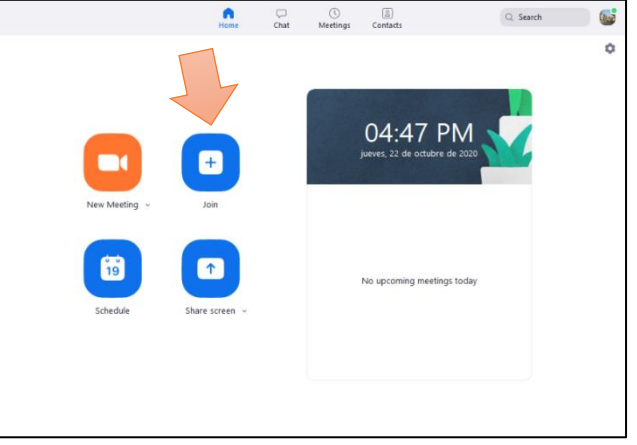

Se abrirá una nueva ventana como se muestra a continuación:

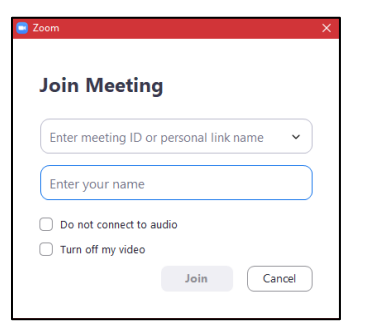

En el primer renglón se introduce el ID de reunión específico de la sesión. Posteriormente se introduce el Código de acceso, el nombre del participante y de nuevo clic en "Join". Y listo, el enlace con la videoconferencia se ha logrado correctamente.